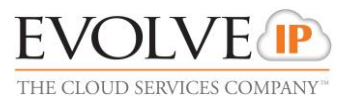

## **Overview**

One of the common functions in a call center is to provide a "screen pop" to an agent that contains information about the incoming call. Customers typically house "customer" information in commercial or proprietary CRM application. To enhance the customer experience and agent efficiency, this "screen pop" can provide the agent key information about the customer, their status with the organization, and a history of their interactions or transactions.

Evolve IP's call center client applications provide native "screen pop" support that can be easily configured to integrate with any business application. When the agent receives an inbound call, the call center application can launch the customer's business application and provide information about that caller. This empowers the agent with up to date information about an existing caller directly inside the business application they use on a daily basis.

This document provides the details required for an Administrator to enable a "screen pop" in both of Evolve IP's call center client applications.

## BroadWorks Call Center Agent and Supervisor

In the application's General Settings, an agent can be configured to launch a screen pop when receiving an incoming call.

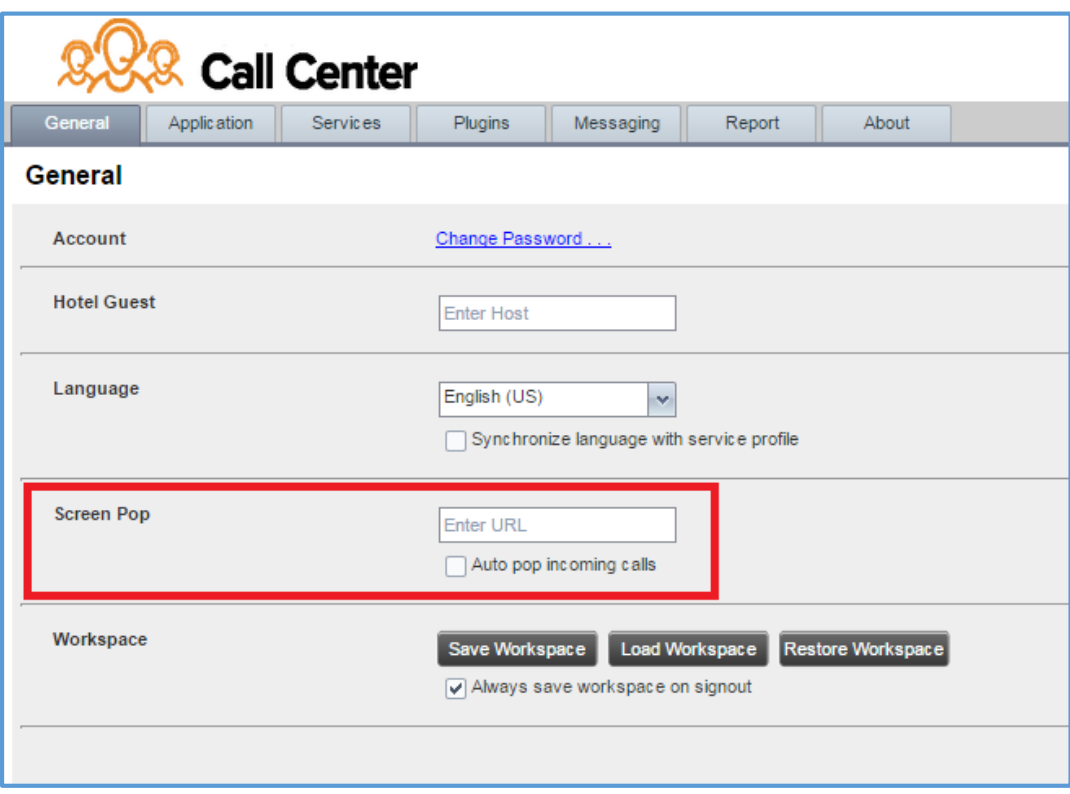

The Settings are as follows:

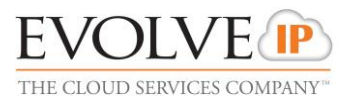

**Screen Pop URL** – This text box allows you to enter the URL address of the web page that application will open using the default browser when the agent clicks the Web Pop URL button in the Call Notification pop-up window.

**Auto pop for incoming calls** – When this option is checked, the application will automatically launch the Web Pop URL without the agent clicking on the Web Pop URL button in the Call Notification pop-up window for each incoming call.

The URL can point to any URL address, but typically points to a web application that parses optional call parameters and passes them to a Customer Relationship Management (CRM) application or other database.

For example:

*http://www.myCRM.com/newcall? USER=\_\_PHONE\_\_&REMOTEPARTY=\_\_REMOTE\_PHONE\_\_&DNIS=\_\_DNIS\_PHONE\_\_*

This URL passes the internal user's phone number, the remote party's phone number, and the phone number dialed (for inbound calls) to the application at www.myCRM.com.

There are a number of parameters that the client can pass to the browser. The following parameters are available:

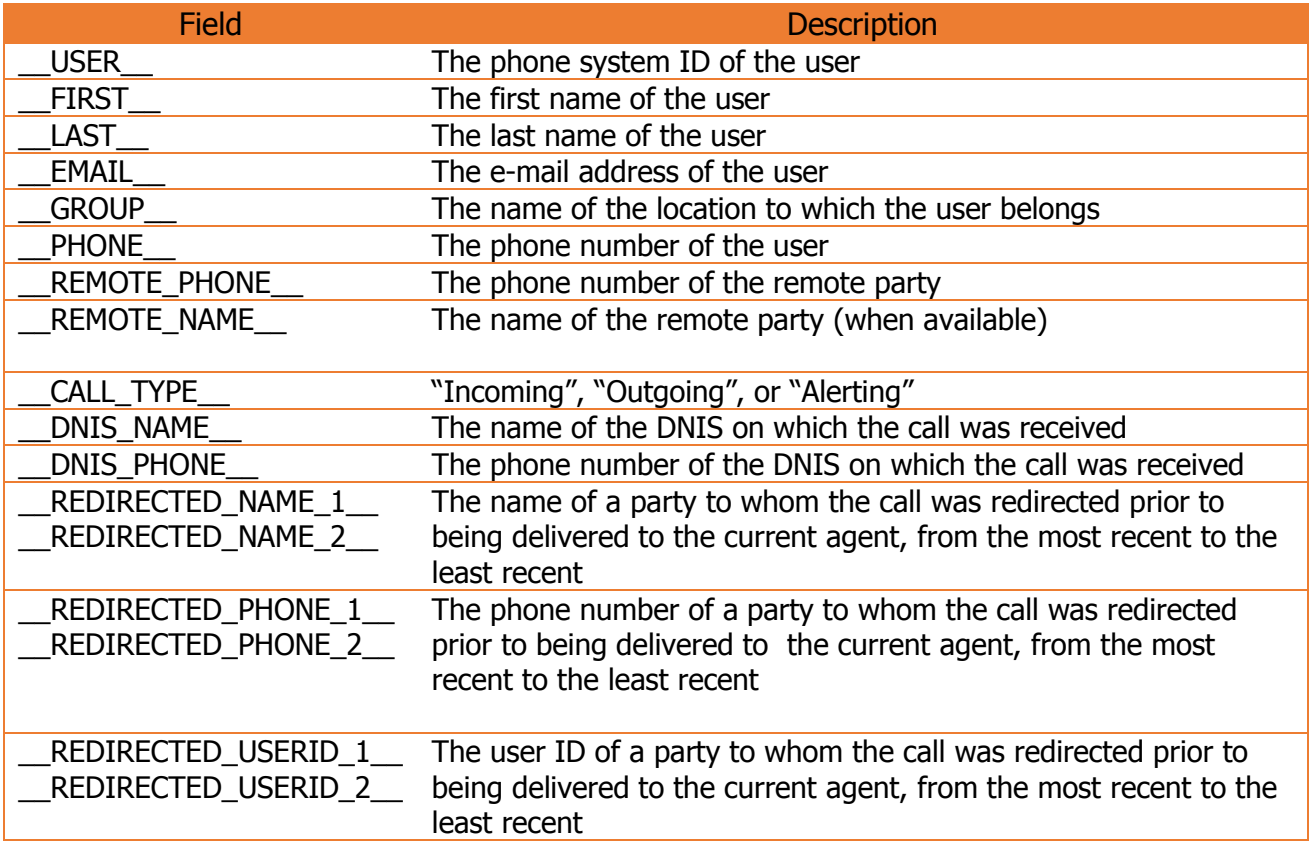

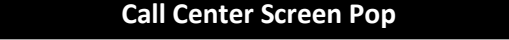

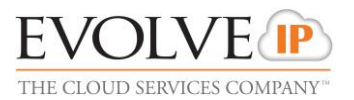

# Unity Call Center Agent

In the application's Browser Integration Settings, an agent's desktop can be configured to launch a screen pop when receiving an incoming call.

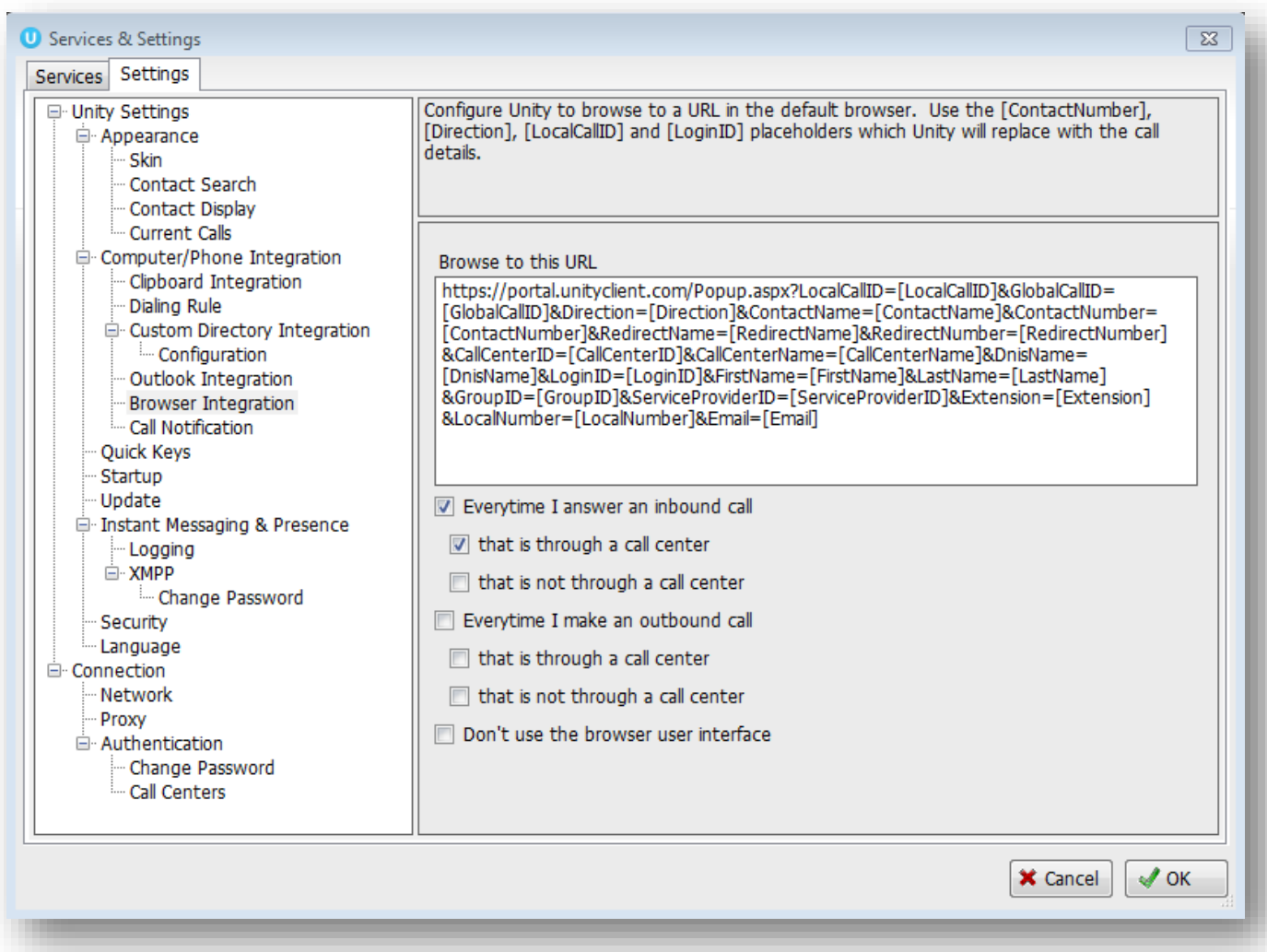

In **Browse to this URL** field enter the URL address of the web page that application will open using the default browser.

The URL can point to any URL address, but typically points to a web application that parses optional call parameters and passes them to a Customer Relationship Management (CRM) application or other database.

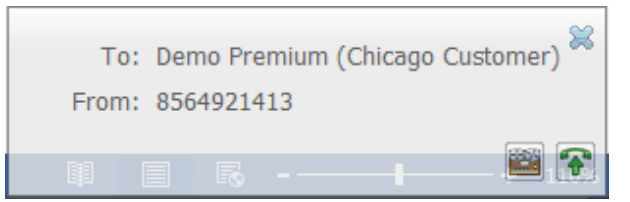

When the user clicks on the call notification pop-up window,

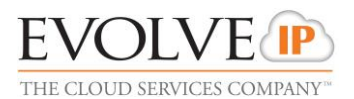

Unity will replace the parameters with the appropriate value or blank value if not available/applicable and launch the default browser. For example, the following URL passes the internal user's phone number, the remote party's phone number, and the direction of the call to the application at www.myCRM.com.

Entering the following URL:

*http://www.myCRM.com/newcall?USER=[LocalNumber]&REMOTEPARTY=[ContactNumber]&DIRECTION =[Direction]*

would be translated into the following (depending on the actual call scenario).

*http://www.myCRM.com/newcall?USER=6105550123&REMOTEPARTY=6109648000&DIRECTION=in*

There are a number of parameters that the client can pass to the browser. The following parameters are available:

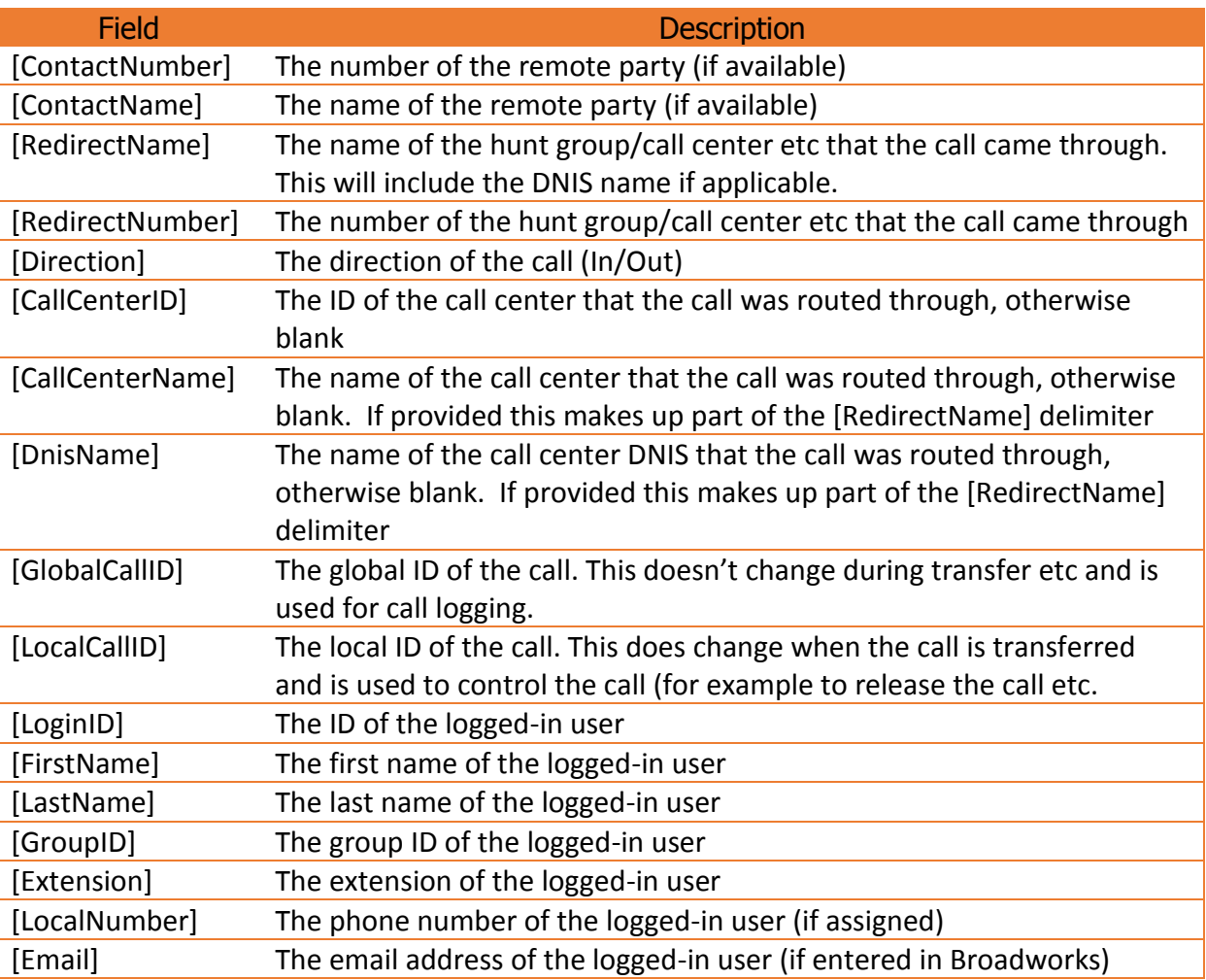

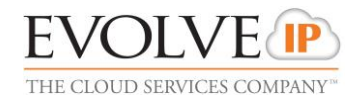

### **Call Center Screen Pop**

#### Launching a screen pop in a third-party desktop application

It is also possible to use Unity to send a URL without using the web browser, this is typically used in an environment where the third-party application being "popped" is desktop-based. In this case, Unity will send the URL as a web request through the client without using the browser. The web server will then process the URL and "push" the contact details to the user's screen, as illustrated in the diagram below

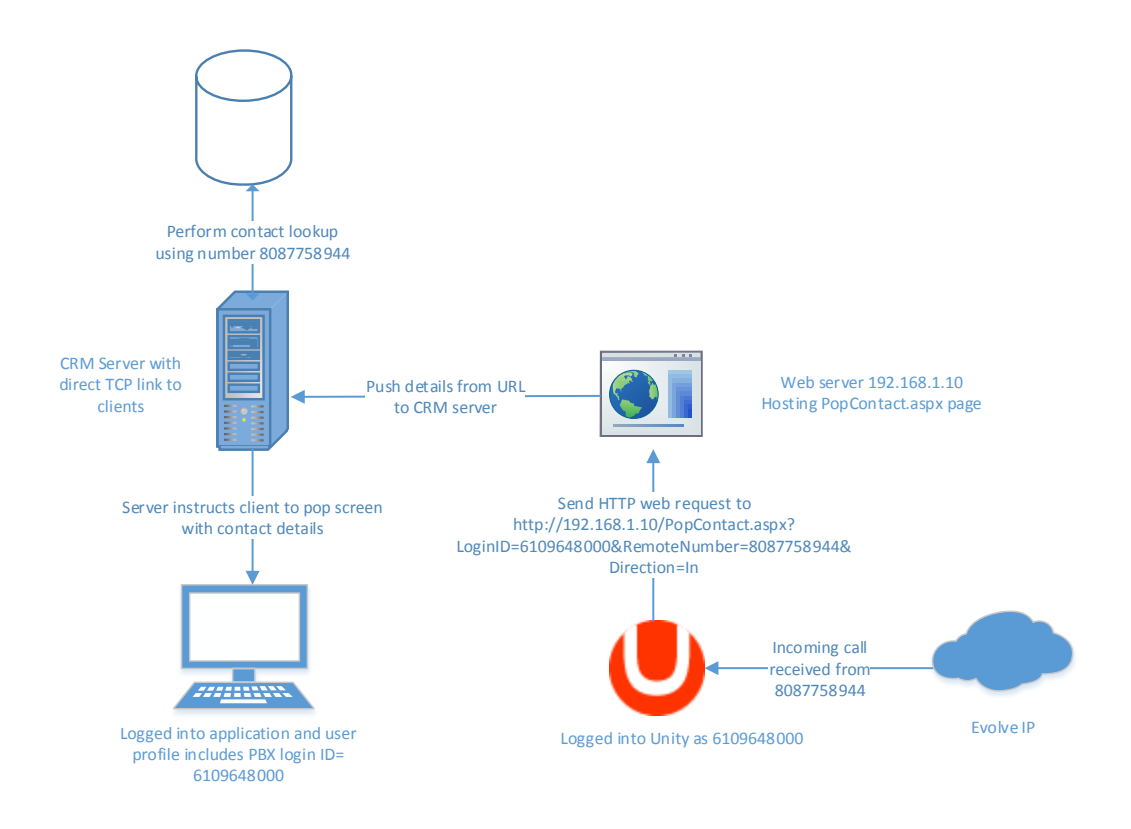

Although a web server is still often used to receive the URL from Unity, the contact screen is shown in a thirdparty application window rather than a browser. It is important to ensure the [LoginID] delimiter is used so the server pushes the contact details to the correct user's screen which may require mapping the PBX login ID of the user to the CRM login equivalent.

This is configured the same way as using a browser, except Unity is instructed to send the web request directly rather than using the default browser by activating **Don't use the browser user interface** as shown below.

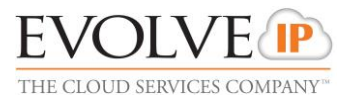

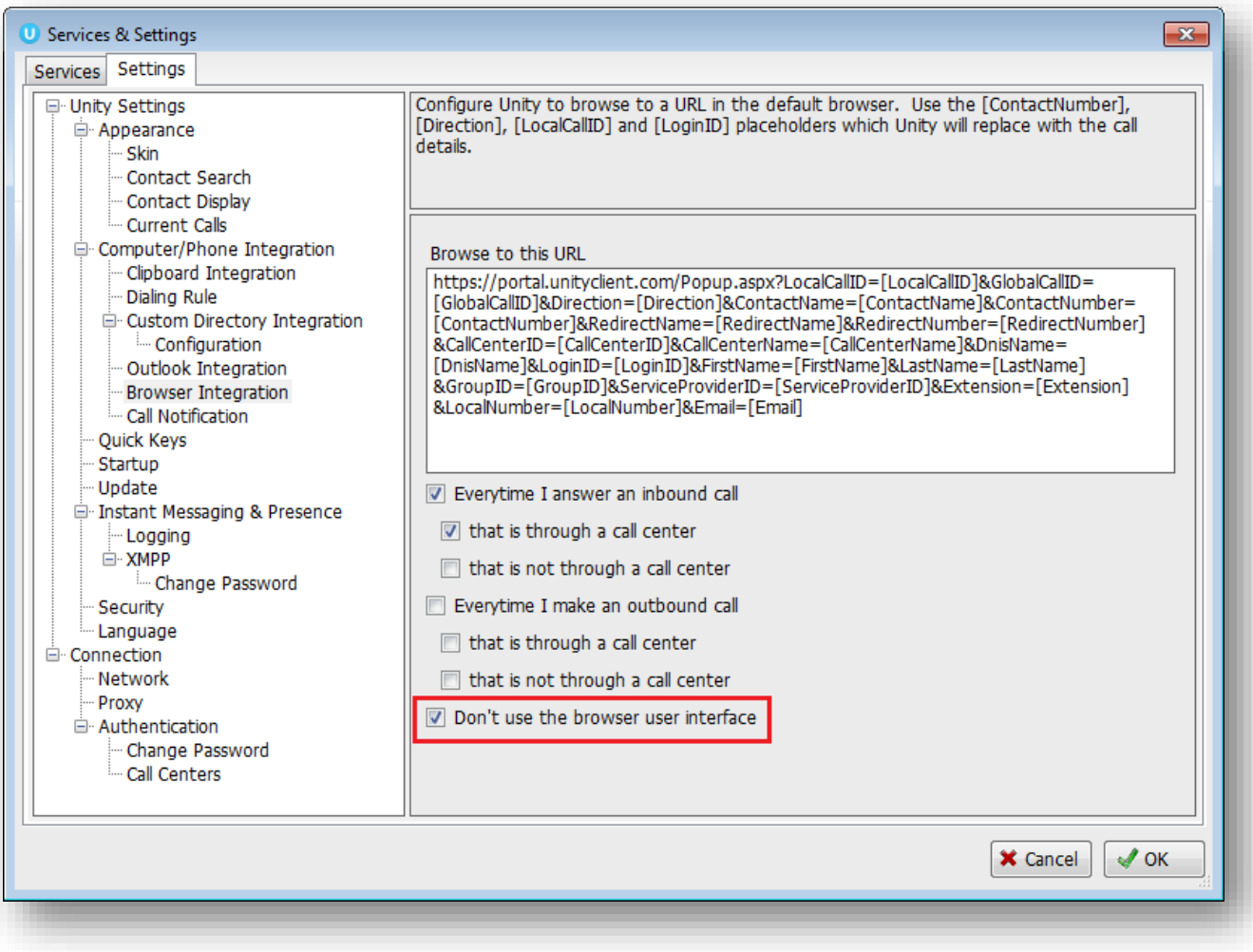